Дмитрий Кирьянов, Елена Кирьянова

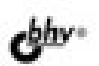

# видеомонтаж, анимация и DVD-авторинг для всех **Adobe Premiere Pro CS4 u After Effects CS4**

Знакомство с интерфейсом программ

Линейный и нелинейный монтаж видео и звука

Прозрачность и наложение слоев видео

Добавление титров и рисование графики на кадрах фильма

Анимация клипов и оживление образов

**+BMДEOKVPC** 

Экспорт фильма

Дмитрий Кирьянов Елена Кирьянова

# Видеомонтаж, анимация **и DVD-авторинг** для всех **Adobe Premiere Pro CS4 u After Effects CS4**

Санкт-Петербург «БХВ-Петербург» 2010

УДК 681.3.06

ББК 32.973.26-018.2

#### Кирьянов, Д. В.

 $K43$ Видеомонтаж, анимация и DVD-авторинг для всех: Adobe Premiere Pro CS4 и After Effects CS4 / Д. В. Кирьянов, Е. Н. Кирьянова. — СПб.: БХВ-Петербург, 2010. — 416 с.: ил. + Видеокурс (на CD-ROM)

ISBN 978-5-9775-0383-9

Книга посвящена созданию цифрового видео с титрами, графикой, оживлением образов с помощью популярных средств компьютерного вилеомонтажа и анимации Adobe Premiere Pro CS4 и Adobe After Effects CS4. Рассматриваются базовые приемы работы с проектами, основные этапы редактирования фильма (включая линейный и нелинейный монтаж видео и звука, добавление титров и рисование графики на кадрах фильма и пр.), вопросы наложения видео и создания анимации, практические аспекты экспорта видео с применением Adobe Media Encoder, а также описание программы Adobe Encore, предназначенной для DVD-авторинга. Внимание уделяется решению конкретных проблем редактирования видеофильма, при этом возможности программ показываются на типовых примерах. Компактлиск содержит видеокурс по работе с программами Premiere Pro CS3/CS4 и After Effects CS3/CS4 и рисунки из книги в цветном варианте.

Для широкого круга пользователей

УДК 681.3.06 ББК 32.973.26-018.2

#### Группа подготовки издания:

Главный редактор Зав. редакцией Релактор Компьютерная верстка Корректор Дизайн обложки Зав. производством

Екатерина Кондукова Григорий Лобин Игорь Цырульников Ольги Сергиенко Зинаида Дмитриева Елены Беляевой Николай Тверских

Лицензия ИД № 02429 от 24.07.00. Подписано в печать 31.08.09. Формат 70×100 $\frac{1}{16}$ . Печать офсетная. Усл. печ. л. 33,54. Тираж 2000 экз. Заказ № "БХВ-Петербург", 190005, Санкт-Петербург, Измайловский пр., 29.

Санитарно-эпидемиологическое заключение на продукцию № 77.99.60.953.Д.005770.05.09 от 26.05.2009 г. выдано Федеральной службой по надзору в сфере защиты прав потребителей и благополучия человека.

> Отпечатано с готовых диапозитивов в ГУП "Типография "Наука" 199034, Санкт-Петербург, 9 линия, 12

 $K43$ 

# Оглавление

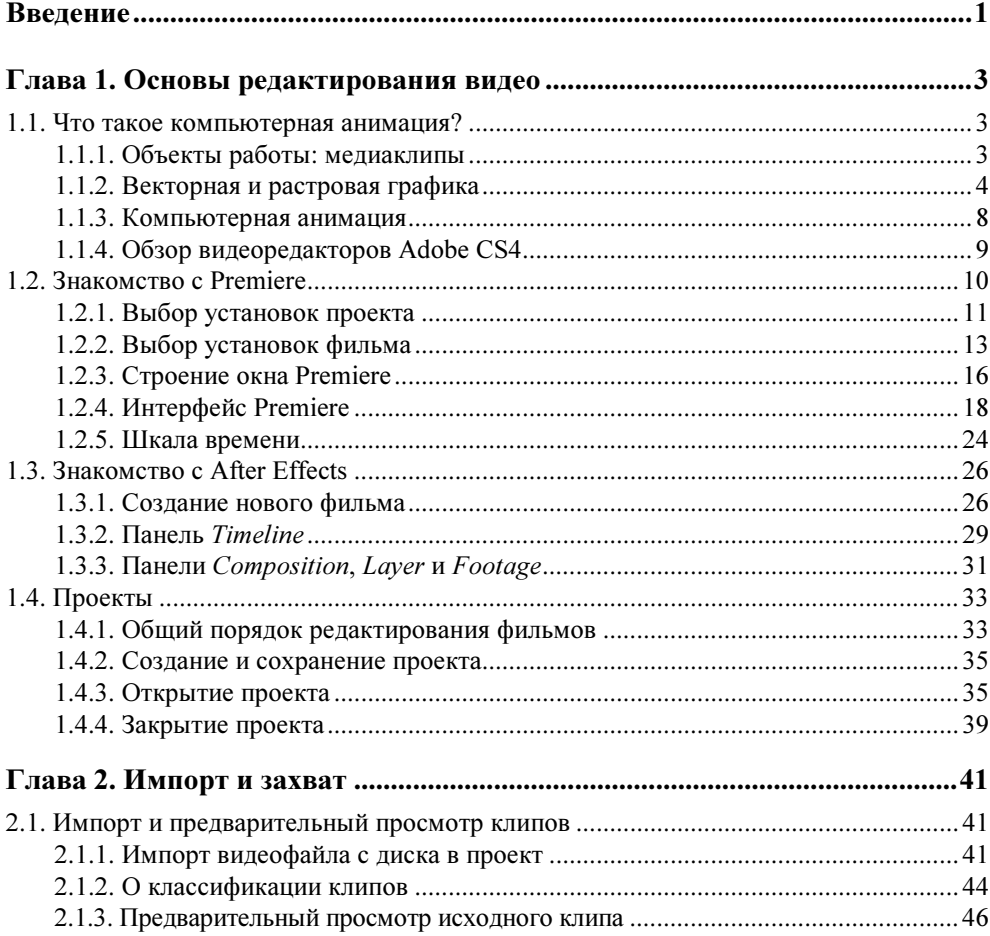

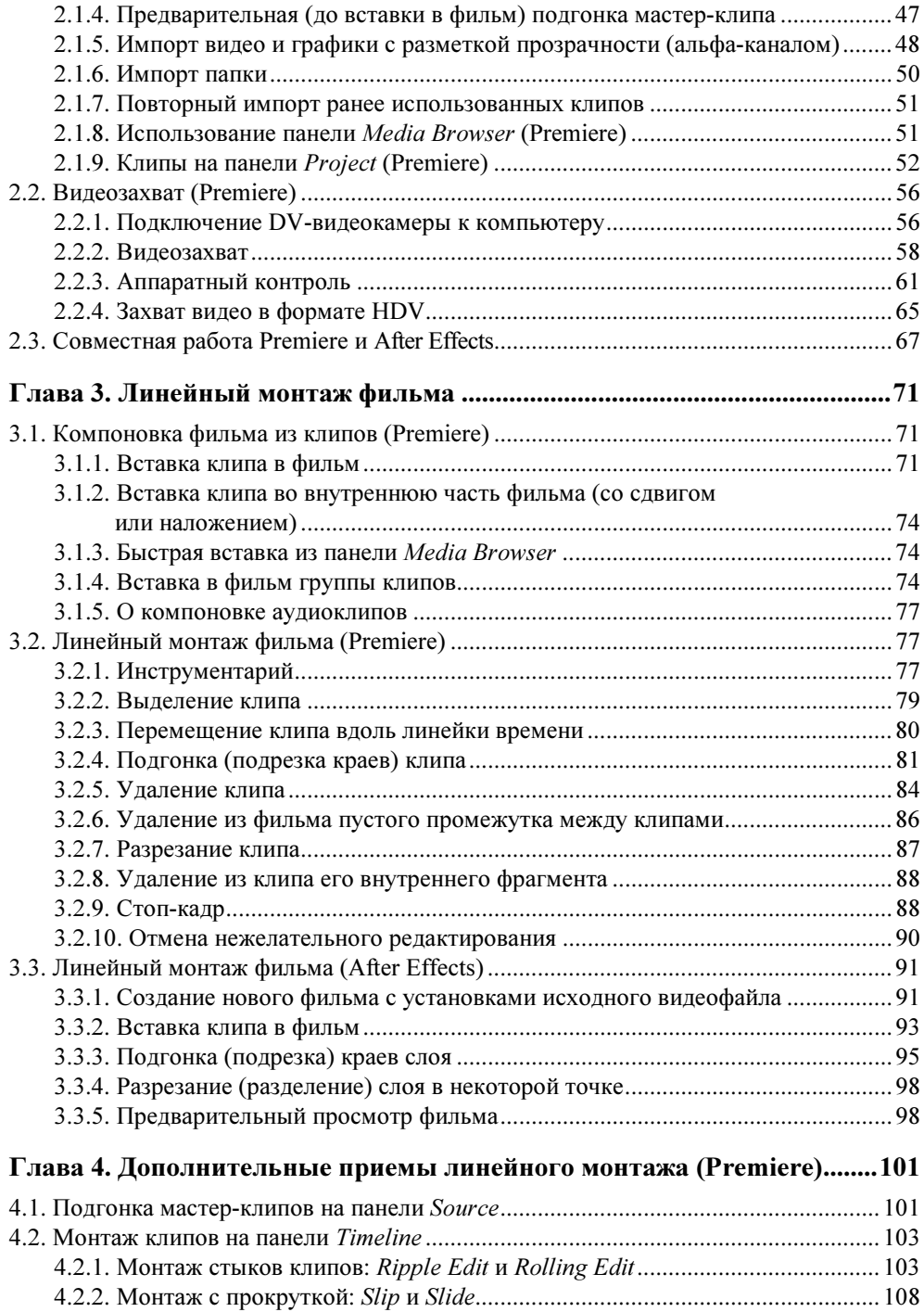

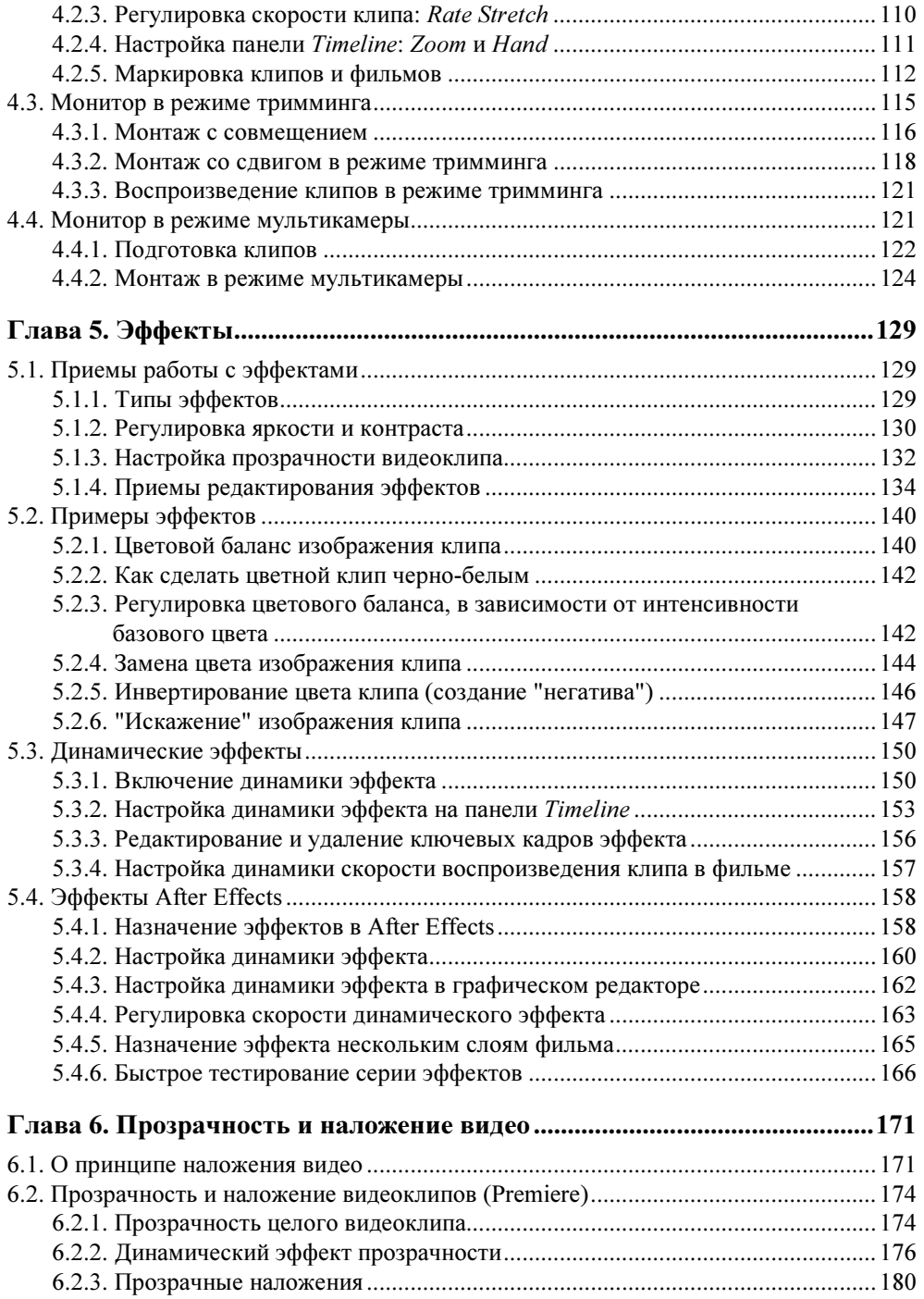

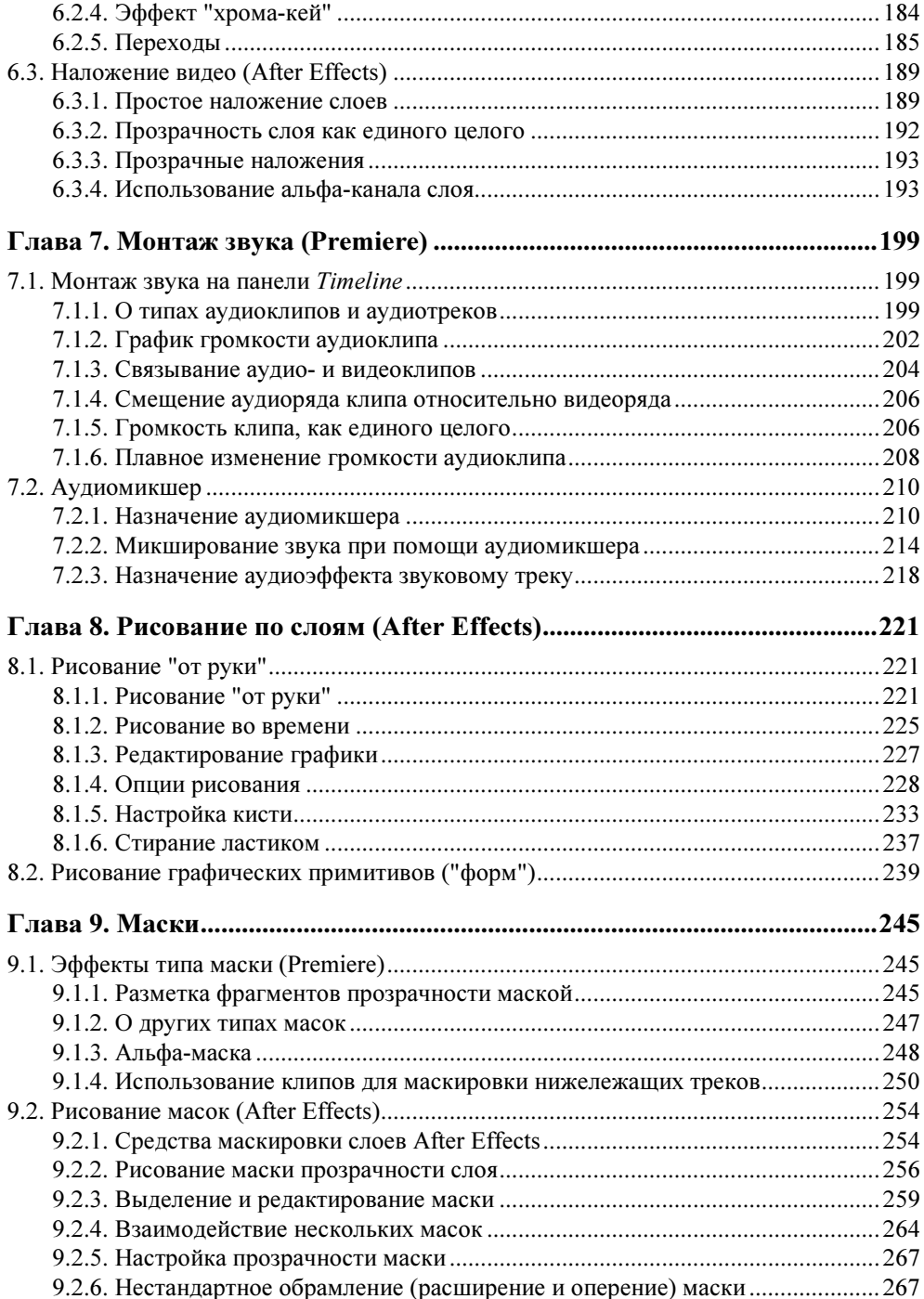

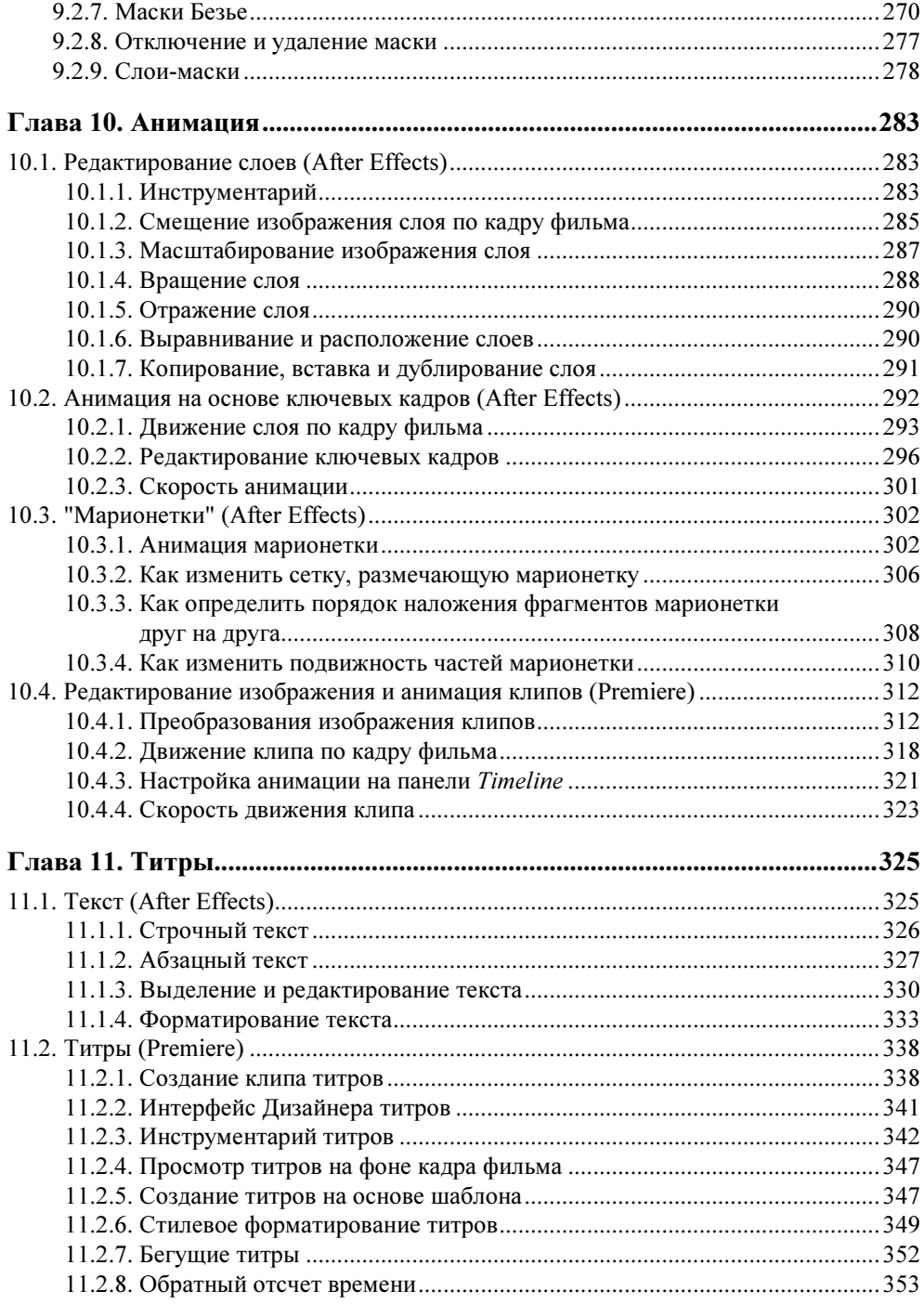

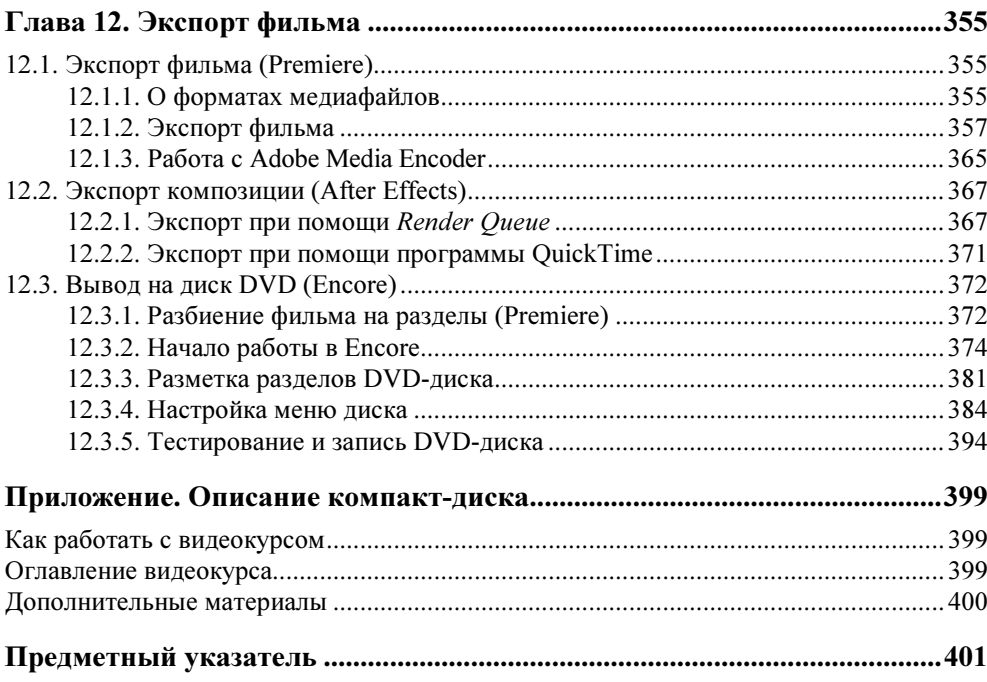

COARA<sup>1</sup>

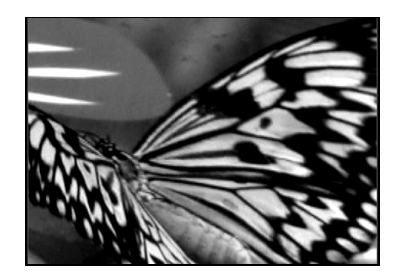

# Основы редактирования видео

Первая глава посвящена знакомству с программами Premiere и After Effects, общими принципами видеомонтажа и компьютерной анимации, выбору установок фильма и основным, наиболее общим, принципам редактирования в каждой из программ.

# 1.1. Что такое компьютерная анимация?

Начнем изложение материала с краткого введения в терминологию цифрового видео и компьютерной анимации.

### 1.1.1. Объекты работы: медиаклипы

Уже довольно давно персональные компьютеры используются в качестве средства воспроизведения и редактирования цифрового видео. Технология, позволяющая отображать на экране монитора видео и воспроизводить через динамики звук, получила название мультимедиа. С точки зрения хранения мультимедийной информации на компьютере (вообще говоря, любые данные представляются на нем в виде файлов определенного типа), можно выделить несколько основных типов файлов:

- Audio (звуковые, или аудио) только звук, который проигрывается через акустическую систему (например, файлы с расширениями wav, mp3, aiff и т. п.);
- Video (анимационные, или видео) видео может быть беззвучным, а может и звуковым, т. е. сопровождаться синхронным звуком (файлы с расширениями avi, mov, mpg, flv и т. п.);
- Image (рисунки, или статические изображения) обычные картинки (несколько условный тип, однако нам будет удобно говорить о нем в книге

как о полноценной разновидности мультимедиа). Это файлы с расширениями gif, jpeg, tif, pcx, bmp и т. п.

Общее название перечисленных типов файлов — это мультимедиа-, или просто медиафайлы (рис. 1.1). При работе в видеоредакторах, располагая клипы в нужном порядке относительно линейки времени и настраивая их различные параметры, вы создаете  $\phi$ ильм — собственно говоря, результат вашей деятельности. На завершающей стадии следует экспортировать фильм в желаемом формате (например, в видеофайл того или иного типа, на DVD-диск, на видеопленку или на подходящий сервер сети Интернет).

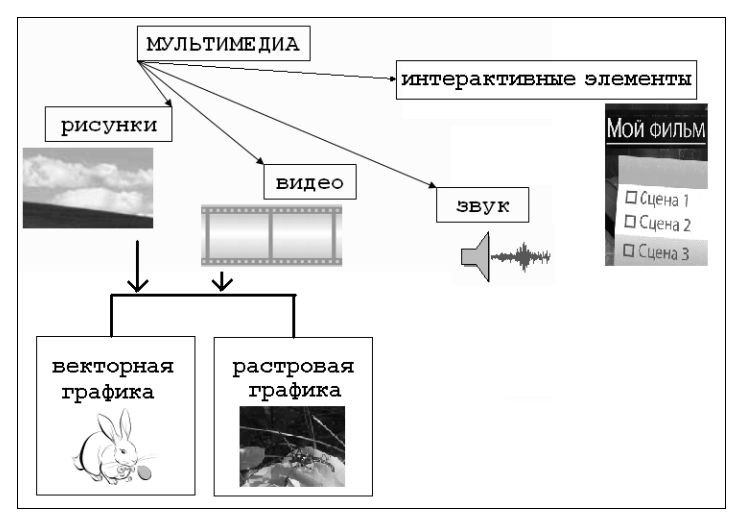

Рис. 1.1. Типы мультимедиа

## 1.1.2. Векторная и растровая графика

На первый взгляд, качественный рисунок, будучи отображенным на экране хорошего монитора, мало чем отличается от обычной фотографии. Однако на уровне представления изображения это отличие просто огромно. В то время как фотографический снимок создается на молекулярном уровне (т. е. составляющие его элементы принципиально не различимы человеческим зрением, независимо от увеличения), рисунки на экране монитора (и, подчеркнем, в памяти компьютера) формируются благодаря пикселам (или пикселям) — элементарным составляющим изображения (чаще всего) прямоугольной формы. Каждый пиксел имеет свой определенный цвет, однако из-за их малого размера отдельные пикселы (почти или вовсе) неразличимы глазом, и у человека, рассматривающего картинку на экране монитора, большое их скопление создает иллюзию непрерывного изображения (рис. 1.2).

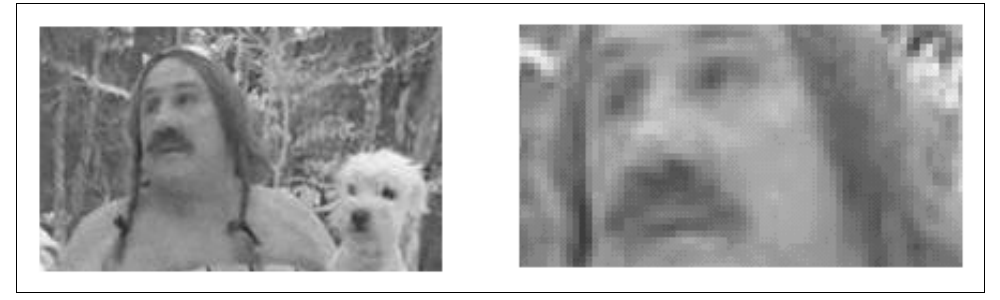

Рис. 1.2. Изображения на компьютере формируются благодаря пикселам

Каждый пиксел (кстати, слово pixel образовано от первых двух букв английских слов picture element) представляет информацию о некоторой "средней" интенсивности и цвете соответствующей области изображения. Общее число пикселов, представляющих рисунок, определяет его разрешение. Чем больше пикселов создают изображение, тем естественнее оно воспринимается человеческим глазом, тем, как говорят, выше его разрешение (рис. 1.3). Таким образом, пределом "качества" компьютерного рисунка является размер формирующих его пикселов. Более мелкие, чем пикселы, детали компьютерного рисунка совершенно теряются и в принципе невосстановимы. Если рассматривать такой рисунок в увеличительное стекло, то, по мере увеличения, мы увидим только расплывающееся скопление пикселов (см. рис. 1.2), а не мелкие детали, как это было бы в случае качественного фотоснимка.

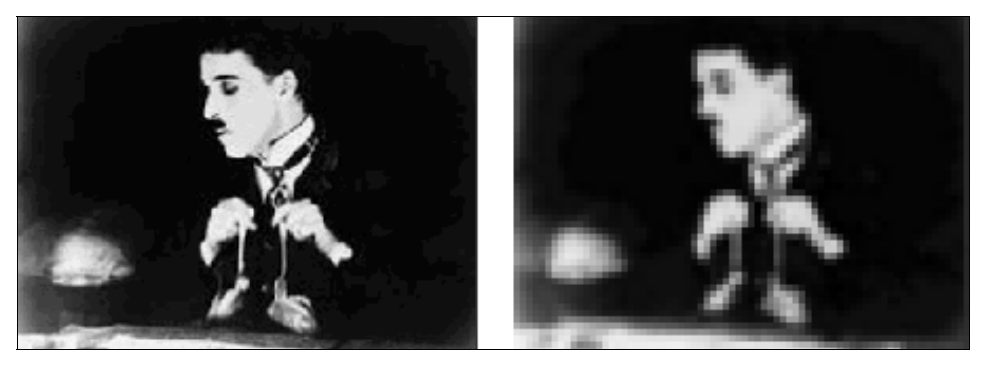

Рис. 1.3. Общее число пикселов (разрешение) определяет качество изображения

Итак, немного упрощая, чтобы представить рисунок в цифровом виде, необходимо покрыть его прямоугольной сеткой размера M×N (M точек по горизонтали и N по вертикали). Это сочетание чисел M×N (например, 320×240, 800×600 и т. д.) и называют разрешением (resolution) изображения, или размером кадра (frame size) (рис. 1.4). Затем следует усреднить данные о структуре изображения в пределах каждого пиксела и записать соответствующую

информацию о каждом из M×N пикселов изображения в графический файл. Для цветного изображения это будет информация о конкретном цвете каждого пиксела (о компьютерном представлении цвета написано чуть ниже в этом разделе), а для черно-белых изображений — это информация об интенсивности черного цвета.

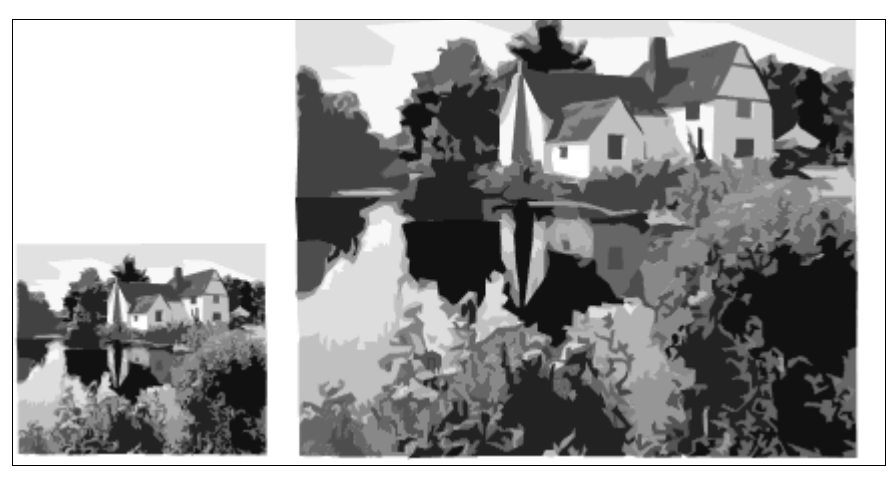

Рис. 1.4. Разрешение изображения определяется размером кадра

Все сказанное выше относилось к растровой (bitmap) графике, формируемой при помощи пикселов. Растровая графика — очень неэкономичный (в смысле расходования памяти компьютера) способ хранения информации. Намного экономичнее векторная (vector) графика, принцип компьютерного представления которой заключается в хранении информации об отдельных, формирующих ее графических примитивах, например, цвете и координатах линий, заливке областей и т. п. (рис. 1.5). Разумеется, для создания векторной графики необходимо ее нарисовать "от руки" либо получить из растровых изображений при помощи специальных программных средств (демонстрирующих удовлетворительную работу далеко не всегда).

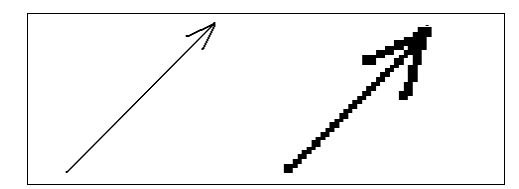

Рис. 1.5. Векторная (слева) и растровая (справа) графика

Очевидно, что (особенно для изображений большого размера) использование векторной графики намного предпочтительнее растровой. Дело не только в

объемах информации, а еще и в том, что редактирование векторных рисунков (такое как масштабирование, повороты и т. п.) осуществляется программами с гораздо лучшей точностью. Поэтому при преобразовании векторной графики ее качество (почти или совсем) не ухудшается, в то время как качество растровой графики неминуемо теряется.

Если растровая графика применяется при монтаже фильмов для просмотра на DVD-проигрывателях, видео- и кинопленке, то векторная графика идеальна при подготовке Web-анимации. Как правило, ограничения на физический размер медиафайла играют ключевую роль при загрузке Web-страниц в сети Интернет. Поэтому гораздо предпочтительнее создавать для этих целей фильмы, в которых большая часть видео создается при помощи векторной графики, а растровые картинки применяются как можно в меньшей степени. Именно из-за этого столь широкое распространение получила технология Adobe Flash, предназначенная, в первую очередь, именно для редактирования векторной анимации (а также интерактивных элементов) для Интернета.

При подготовке цифровых фильмов важную роль играет физический размер видеофайла. В целях его уменьшения применяются программы-компрессоры или, по-другому, кодеки (codec — от англ. compressor/decompressor). Процедуру уменьшения размера медиафайла называют компрессией или сжатием. Кодеки обычно позволяют регулировать качество сжатия, при ренде- $\nu$ инге видео (video rendering), т. е. процессе построения изображения каждого кадра по его описанию, которое пользователь создает в процессе монтажа фильма. В видеоредакторах рендеринг производится для предварительного просмотра фильма или при его экспорте во внешний файл.

Как правило, при сжатии некоторая часть информации о рисунке теряется, и его качество соответственно понижается. Многие программы-компрессоры позволяют регулировать степень ухудшения рисунков путем варьирования параметра, называемого качеством сжатия, которое обычно измеряется в процентах. Как правило, эффективность сжатия существенно зависит от структуры самого изображения, и правильный подбор программы-кодека зачастую позволяет достичь просто фантастических успехов в улучшении качества изображений.

Очевидно, что хранение векторной информации намного экономичнее (зачастую, на несколько порядков), нежели хранение растрового видео. В частности, использование формата Shockwave Flash позволяет "упаковывать" векторную анимацию настолько хорошо, что даже очень динамичные и зрелищные Flash-фильмы занимают всего несколько десятков или сотен килобайт и поэтому чрезвычайно быстро загружаются через сеть Интернет, даже при низкой скорости соединения. Для растрового видео предусмотрен очень популярный сейчас в сети Интернет формат Flash Video (файлы с расширением flv), характеризующийся хорошим качеством картинки и высокой степенью сжатия.

#### 1.1.3. Компьютерная анимация

Вероятно, всем читателям известно, что принцип создания кино и видео основан на быстром чередовании отдельных статических изображений, называемых кадрами (frames). Количество кадров, демонстрируемых в течение одной секунды, называется частотой кадров (frame rate). Психология человеческого восприятия такова, что при чередовании с частотой более 20 кадров в секунду они не воспринимаются как отдельные изображения, а полностью создают иллюзию просмотра динамической картины.

Принцип компьютерной анимации, как мы уже упоминали во введении, заключается в редактировании пользователем выборочных кадров фильма, называемых ключевыми кадрами. Для них определяются индивидуальные настройки различных параметров и графических примитивов, а все остальное видеоредактор делает сам, создавая на участках фильма между ключевыми кадрами плавное изменение изображения при помощи соответствующих алгоритмов интерполяции (рис. 1.6). Благодаря этому, технологию анимации, основанную на ключевых кадрах, часто называют непереводимым термином tweening (или betweening — от англ. "between" — "между"), тем самым подчеркивая, что анимация создается программно, между ключевыми кадрами, которые рисует пользователь.

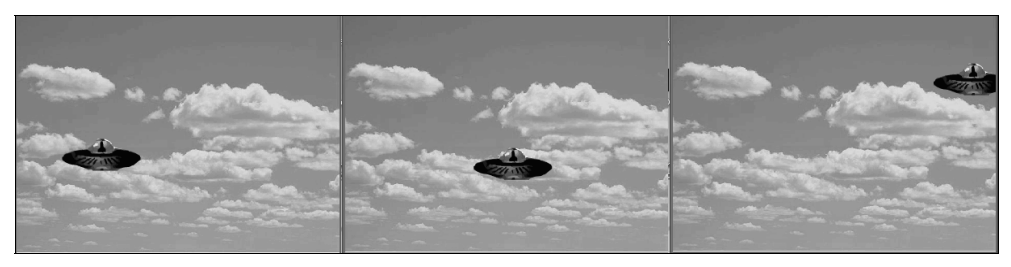

Рис. 1.6. Анимация движения на основе ключевых кадров (коллаж)

Разумеется, анимация на основе ключевых кадров способна реализовать не только движение (motion) одних объектов фильма на фоне других, но и самые разнообразные динамические эффекты: масштабирование, повороты, изменение прозрачности и т. п. (на рис. 1.7 показана одновременная анимация положения и размера). В любом случае, принцип настройки анимации остается тем же: определение набора ключевых кадров (возможно, своего для каждого из параметров) и задания для них соответствующих значений, например, углов поворота, масштаба и т. п.

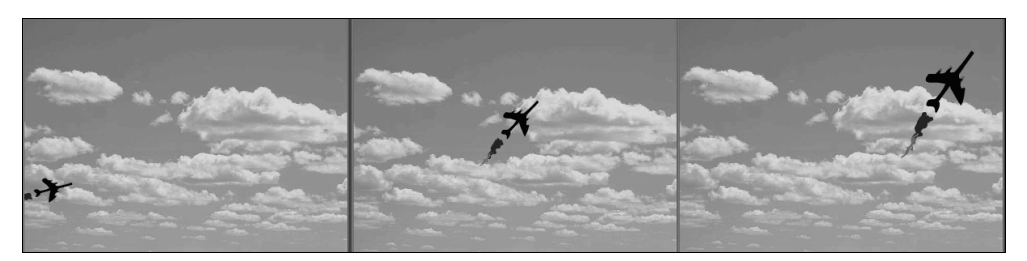

Рис. 1.7. Анимация путем одновременного изменения двух параметров (коллаж)

Именно такой тип анимации, на основе ключевых кадров, реализован в обеих рассматриваемых в этой книге программах пакета Adobe Creative Suite, о которых пойдет речь в этой книге. Несмотря на различие в строении интерфейса, принцип программирования анимации в каждом из видеоредакторов совершенно одинаков:

- 1. Выбор определенных кадров фильма в качестве ключевых.
- 2. Задание на этих ключевых кадров желаемых значений параметров, которым будет назначена анимация (например, расположения и размера объектов фильма, их прозрачность и т. п.).
- 3. Определение, при необходимости, вспомогательных параметров анимации (таких как траектория движения объекта, интерполяционные характеристики и т. д.).

## 1.1.4. Обзор видеоредакторов Adobe CS4

Каждая из программ пакета Adobe CS4 предназначена, в первую очередь, для решения определенной задачи видеомонтажа. Основные сведения о наиболее важных программах, речь о которых пойдет в этой книге, сведены в табл. 1.1. Большая часть книги посвящена первым двум видеоредакторам, а две последние программы (Adobe Encore и Media Encoder предназначены для решения более узких задач — унифицированного вывода фильма на DVD-диск и в файл соответственно).

| Программа     | Главное назначение                           | Файл                               | Вход (клип)             | Выход (фильм)                           |
|---------------|----------------------------------------------|------------------------------------|-------------------------|-----------------------------------------|
| Premiere      | Линейный и нелиней-<br>ный монтаж видео      | prproj<br>(Premiere<br>project)    | "клип"<br>clip          | "последователь-<br>ность" —<br>sequence |
| After Effects | Компьютерная анима-<br>ция и обработка видео | .aep<br>(After Effects<br>project) | "материал" —<br>footage | "композиция" -<br>composition           |

Таблица 1.1. Редакторы видео пакета Adobe Video Collection

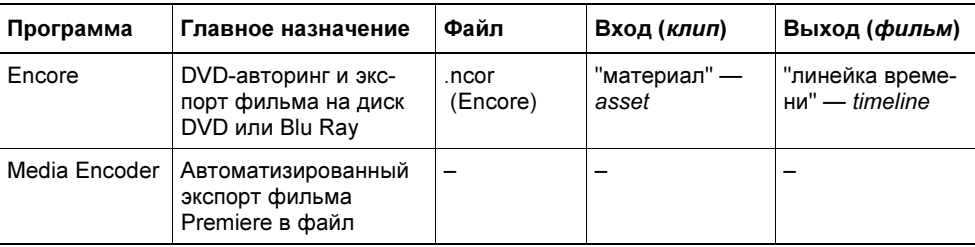

Таблица 1.1 (окончание)

Принцип действия видеоредакторов компании Adobe связан с редактированием фильма. Результат вашей работы в Premiere и After Effects — это готовый фильм, который (после осуществления соответствующей процедуры экспорта в Encore или Media Encoder) можно будет впоследствии просматривать при помощи телевизионной, видео-, киноаппаратуры, а также на компьютере (пользуясь специальным приложением типа медиапроигрывателя или загружая его через Интернет посредством программы-браузера).

По аналогии, к примеру, с программой Microsoft Word, фильм в Premiere, After Effects или Encore соответствует по смыслу документу Word. Только в последнем вы создаете печатный текст, а в редакторах Adobe — видеофильм. В этой книге, здесь и далее, для обозначения объекта работы видеоредакторов мы будем пользоваться именно термином "фильм". Вместе с тем, разработчики предусмотрели собственный термин для каждой из программ, чтобы подчеркнуть их специфику (табл. 1.1).

#### Примечание: исходный материал

Также каждая из программ использует традиционные термины для обозначения исходного медиаматериала (предпоследний столбец в табл. 1.1). Этот медиаматериал, из которого собираются фильмы, мы будем почти всегда называть клипами (термином, принятым в Premiere).

# 1.2. Знакомство с Premiere

Начнем работу с обоими видеоредакторами с их первого запуска и беглого знакомства с их интерфейсом. Для этого, после завершения установки этих программ на вашем компьютере, нажмите кнопку **Start** (Пуск) и затем выберите в главном меню ОС Windows пункт Adobe Premiere Pro или Adobe After Effects. После этого на экране появится диалоговое окно-заставка с приглашением (рис. 1.8).

В данном разделе рассмотрим базовые приемы работы с Premiere, не забывая отмечать соответствующие отличительные качества After Effects.

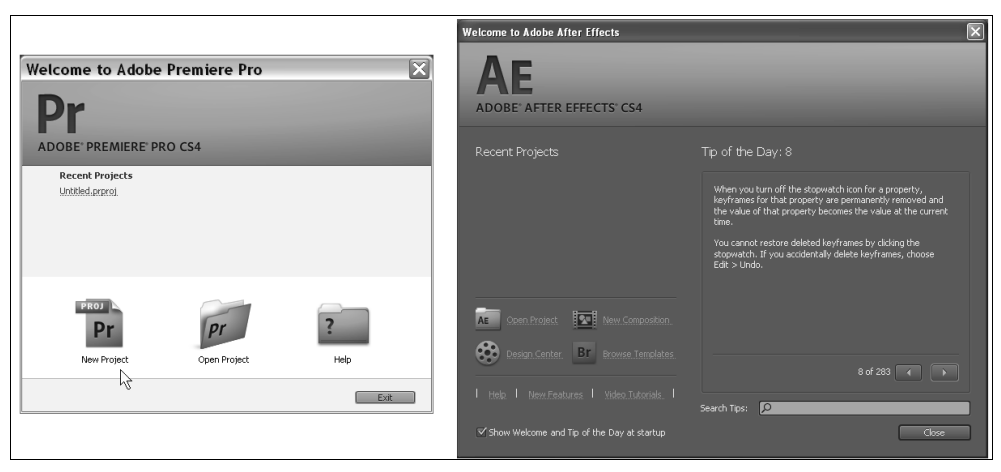

Рис. 1.8. Начните работу в Premiere или After Effects с создания нового проекта

## 1.2.1. Выбор установок проекта

Начало работы над новым проектом Premiere связано с выполнением промежуточных действий по выбору некоторых его установок, т. е. среды редактирования фильмов. После завершения этого шага можно будет переходить, собственно, к редактированию фильма.

В диалоговом окне с приглашением Adobe Premiere Pro можно либо открыть один из недавно редактировавшихся проектов при помощи списка Recent Projects (Последние проекты), либо (нажатием соответствующей кнопки) выбрать одно из следующих действий (см. рис. 1.8):

- New Project (Создать проект) начало монтажа нового (пустого) проекта;
- Open Project (Открыть проект) открытие существующего проекта путем выбора соответствующего файла;
- Неlp (Справка) обращение к справочной системе.

Процесс монтажа отдельного фильма в рамках работы с Premiere и After Effects построен на основе понятия *проекта* (project). Проект является естественным объединением создаваемых вами фильмов и является своеобразной записью программы действий по монтажу их элементов — клипов.

Мы начнем работу с создания нового проекта и разберемся с особенностями интерфейса программы. Для этого нажмите кнопку New Project (Создать проект) в диалоговом окне с приглашением. В результате загружается одноименное окно New Project (Создать проект) (рис. 1.9), которое предназначено для предварительного определения базовых настроек проекта: формата меток

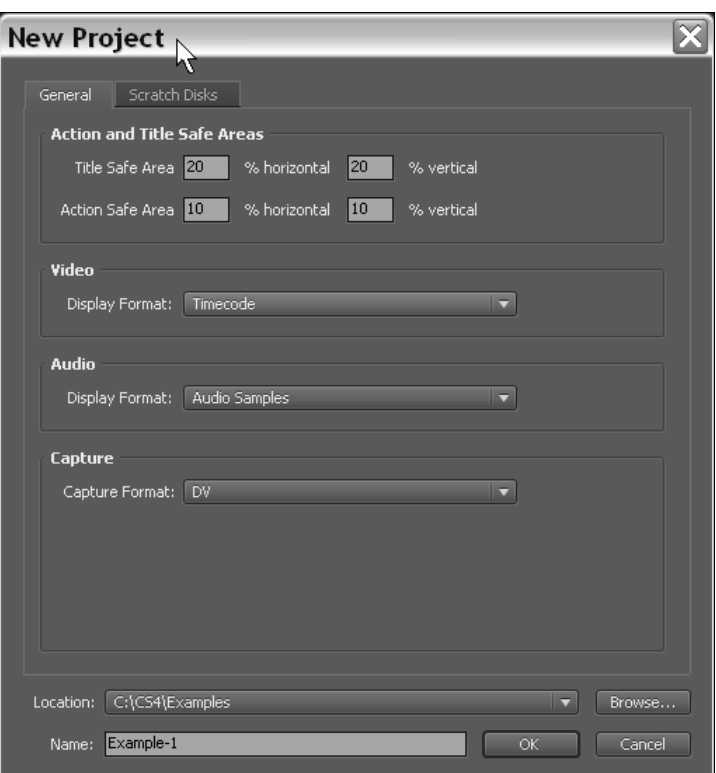

Рис. 1.9. Задайте установки и название проекта

на шкале времени и параметров видеозахвата (в частности, расположения создаваемых в его процессе видео- и аудиофайлов).

#### Примечание

Начиная с версии Premiere Pro CS4, разработчики разделили наборы основных настроек (т. е. упомянутые установки проекта) и установки, собственно, фильма (определяющие среду редактирования и параметры создаваемого в процессе работы видеофильмов). Таким образом, в рамках одного проекта теперь разрешено работать с фильмами существенно разных форматов. Поэтому большинство параметров, которые раньше (вплоть до Premiere Pro CS3 включительно) относились к установкам проекта, перекочевали в список установок фильма (см. разд. 1.2.2).

Чтобы завершить подготовительные действия по созданию нового проекта, проделайте следующее.

- 1. Введите в нижнее текстовое поле **Name** (Название) имя файла проекта.
- 2. В поле Location (Расположение) задайте путь к папке на вашем компьютере, куда будет сохранен файл с проектом.
- 3. Перейдите на вкладку Scratch Disks (Использование диска).
- 4. Просмотрите и, при необходимости, отредактируйте путь к папкам, в которых будут располагаться вспомогательные файлы, создаваемые при автоматическом просмотре фильмов и при захвате видео с внешнего источника: Captured video (Захваченное видео), Captured audio (Захваченное аудио), Video previews (Предварительный просмотр видео), Audio previews (Предварительный просмотр аудио). По умолчанию эти файлы (размер которых может быть очень большим) вложены в папку проекта.
- 5. Нажмите в диалоговом окне New Project (Создание проекта) кнопку ОК.

## 1.2.2. Выбор установок фильма

Следующим предварительным этапом создания нового проекта является определение установок фильма, который будет в нем редактироваться. Для этого, после нажатия в диалоговом окне New Project (Создание проекта) кнопки ОК, открывается еще одно промежуточное окно New Sequence (Создание фильма) (рис. 1.10), которое служит для выбора атрибутов создаваемого фильма (таких как разрешение изображения, частота кадров, качество звука и т. д.).

Диалоговое окно New Sequence (Создание фильма) содержит три вкладки (рис. 1.10), первые две из которых предоставляют пользователю две альтернативные возможности выбора установок, а третья служит для задания начального числа треков панели Timeline (Монтаж):

- Sequence Presets (Предустановки фильма) служит для выбора одной из имеющихся в Premiere предустановок фильма (предварительно составленного набора установок, соответствующих определенному формату видео);
- General (Основные) предназначена для задания всех установок фильма вручную (рис. 1.11);
- Tracks (Треки) определяет в проекте начальное число треков разного типа на панели Timeline (Монтаж).

Предустановки нужны для быстрого задания комбинаций параметров фильма. Они выбираются на вкладке Sequence Presets (Предустановки фильма) в списке Available Presets (Доступные предустановки). Определив предустановку, можно затем изменить некоторые ее параметры вручную, обратившись к вкладке General (Основные).

#### Примечание

Начиная с версии Premiere Pro CS4, пользователи получили гораздо большую свободу выбора установок фильма. Если раньше они связывались с целым проектом, принудительно обязывая работать со всеми фильмами в одном и том

же формате, единожды выбранном, то теперь в рамках одного проекта допускается редактировать самые разные фильмы (с различным размером кадра, алгоритмом сжатия и т. д.).

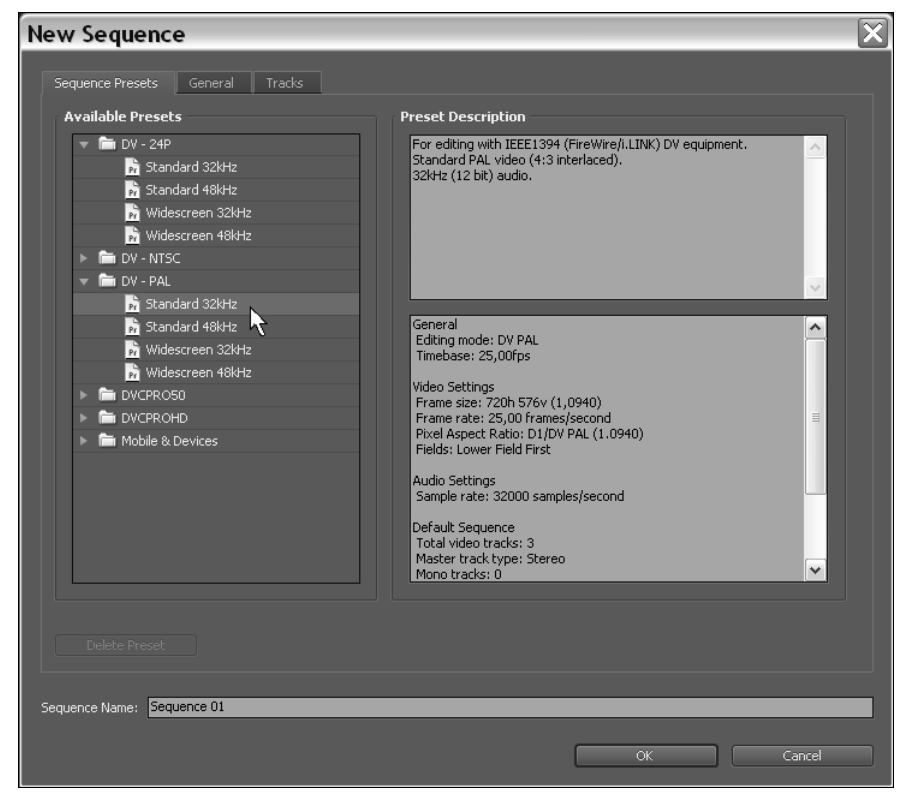

Рис. 1.10. Выбор предустановки для создания в проекте первого фильма

Разработчиками Premiere скомпонованы несколько семейств установок, относящихся к технологии цифрового видео (Digital Video). Эта технология в последнее время стала стандартом современных видеоустройств и применяется как для записи на DVD, так и для непосредственной передачи видеосигнала с компьютера на подключенное к нему внешнее цифровое устройство.

Несколько стандартов цифрового видео характеризуются, в частности, различным размером кадра, частотой кадров и др. Необходимо отметить следующие форматы:

• DV 24p  $(24p)$  — самые последние форматы, приближающие цифровое видео по качеству восприятия зрителями к съемке на кинопленку (предусмотрен ряд различных значений размеров кадра, главным образом высокого разрешения);